## Strata IToCH Guidance - Viewing all changes on a Patient Record V1.0

This guide is for use within the IToCH hubs, to view all changes that are made on the patient record (incl Sender/Receiver changes)

## **Locating Report**

From the Patient Record, go to the Client Details Tab – highlighted below

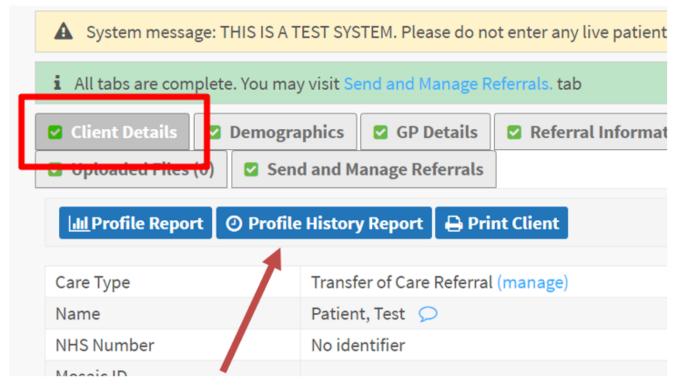

Select the Profile History Report

## **PDF Report**

This allows a PDF which shows changes that have been made

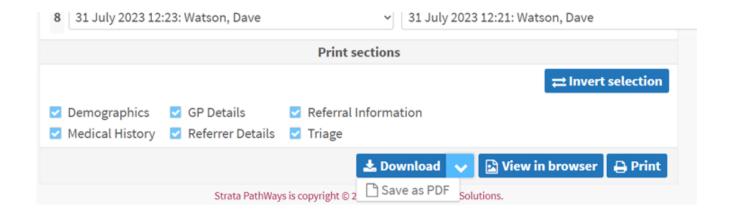

Online URL: <a href="https://elearning.cornwall.nhs.uk/site/kb/article.php?id=387">https://elearning.cornwall.nhs.uk/site/kb/article.php?id=387</a>